**по подразбиране.**

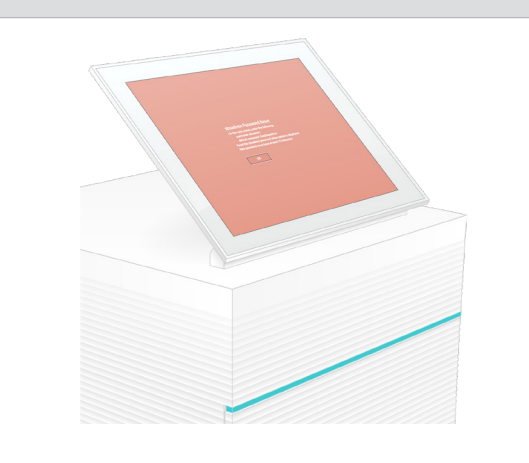

1 **Потвърдете съдържанието на кутията.**

За техническа помощ се свържете с отдела за техническа поддръжка на Illumina.

Уебсайт: **[www.illumina.com](http://www.illumina.com)**

Имейл: **[techsupport@illumina.com](mailto:techsupport@illumina.com)**

Телефон (Северна Америка): +1.800.809.4566

Телефон (извън Северна Америка): +1.858.202.4566

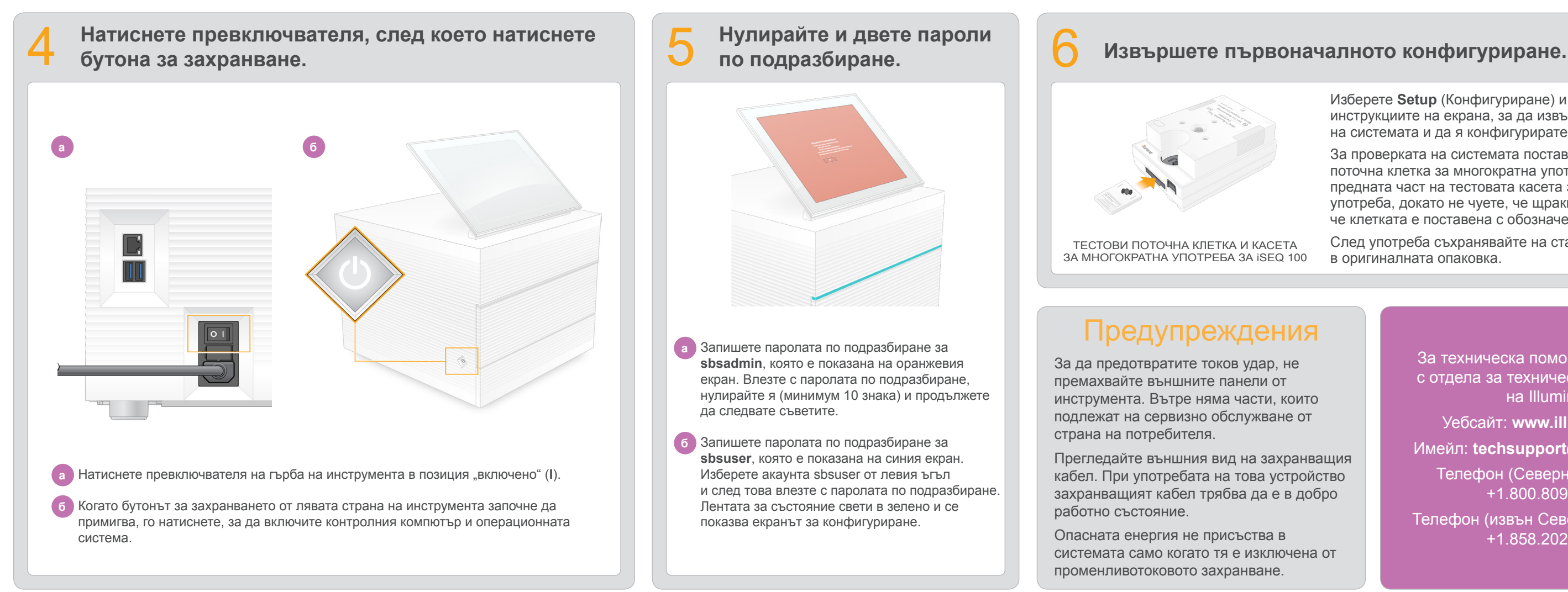

**и вдигнете монитора.**

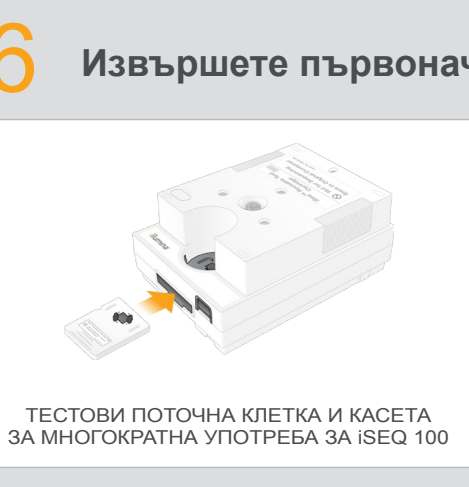

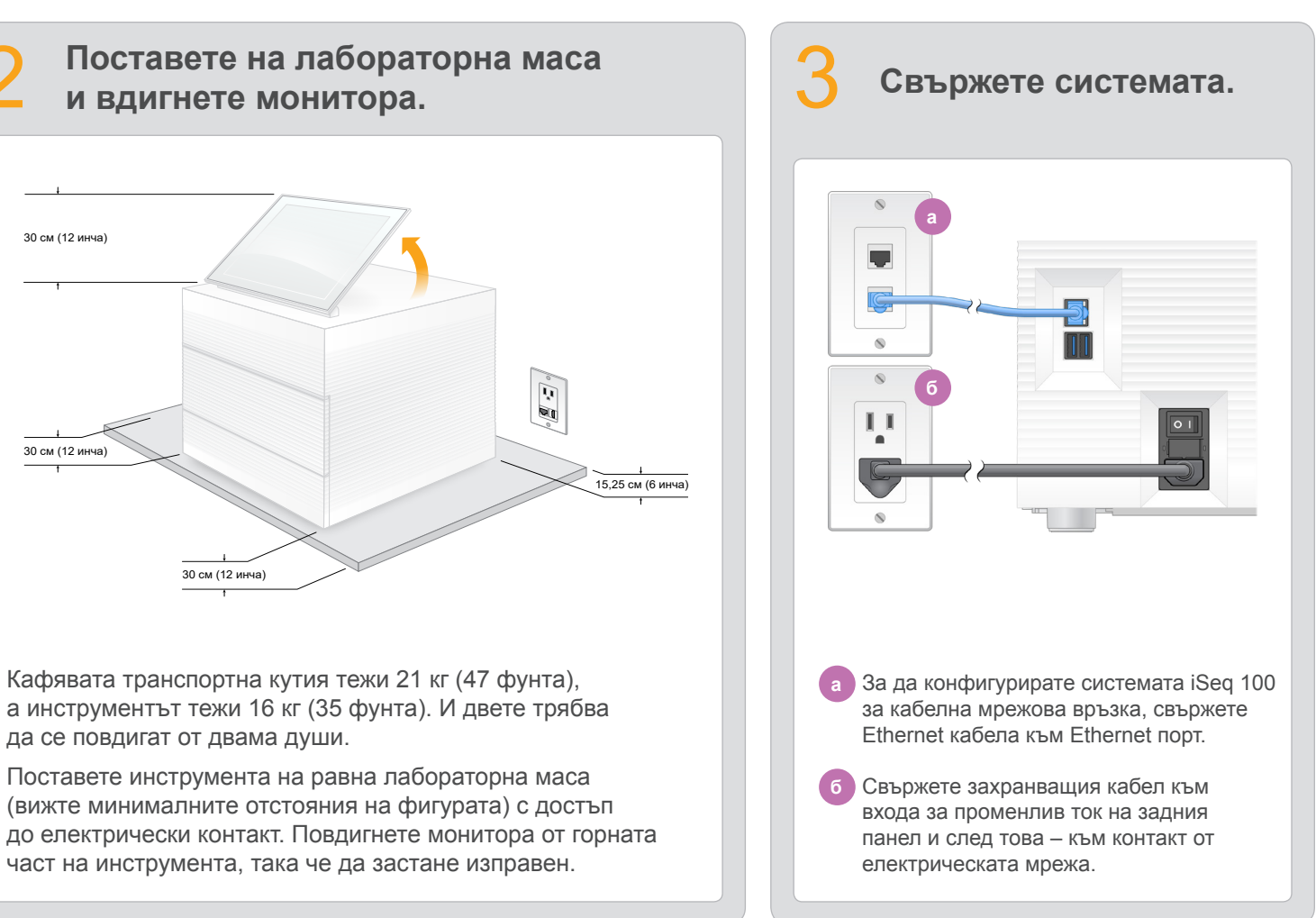

- Изберете **Setup** (Конфигуриране) и следвайте инструкциите на екрана, за да извършите проверка на системата и да я конфигурирате.
- За проверката на системата поставете тестовата поточна клетка за многократна употреба в слота в предната част на тестовата касета за многократна употреба, докато не чуете, че щраква. Уверете се, че клетката е поставена с обозначенията нагоре.
- След употреба съхранявайте на стайна температура в оригиналната опаковка.

Този постер описва как да инсталирате и конфигурирате системата за секвениране  $i$ Seq<sup>™</sup> 100.

Кафявата транспортна кутия тежи 21 кг (47 фунта), а инструментът тежи 16 кг (35 фунта). И двете трябва да се повдигат от двама души.

Оставете настрани тестовите поточна клетка и касета за многократна употреба за първоначалното конфигуриране (стъпка 6) и всякакво бъдещо отстраняване на неизправности.

Съхранявайте тестовите поточна клетка и касета за многократна употреба, резервната подложка за таблата за капки и резервния въздушен филтър в оригиналната опаковка на стайна температура.

\*Конфигурацията на щепсела може да се различава.

За да предотвратите токов удар, не премахвайте външните панели от инструмента. Вътре няма части, които подлежат на сервизно обслужване от страна на потребителя.

Прегледайте външния вид на захранващия кабел. При употребата на това устройство захранващият кабел трябва да е в добро работно състояние.

Опасната енергия не присъства в системата само когато тя е изключена от променливотоковото захранване.

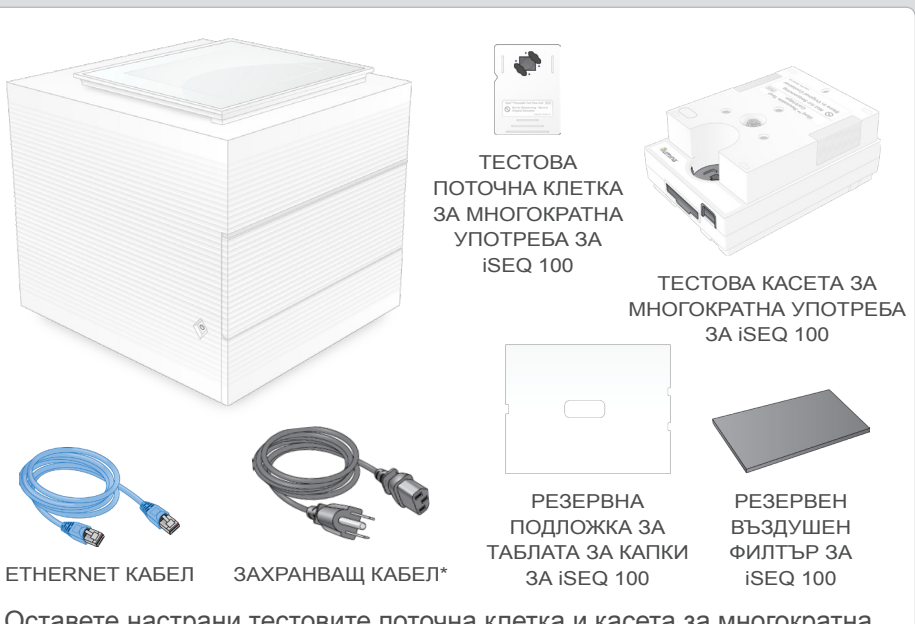

За допълнителна информация, обучение, информация за безопасността и други ресурси посетете:

### Предупреждения

**Само за изследователска употреба. Не е предназначено за употреба в диагностични процедури.**

© 2019 Illumina, Inc. Всички права запазени. Всички търговски марки са собственост на Illumina, Inc. или съответните си притежатели. За специфична информация относно търговските марки посетете www.illumina.com/company/leg

## illumına

## Постер за конфигуриране

на система за секвениране

# iSeq 100

**[support.illumina.com/iSeq100](https://support.illumina.com/iseq100)**

**а** Запишете паролата по подразбиране за **sbsadmin**, която е показана на оранжевия екран. Влезте с паролата по подразбиране, нулирайте я (минимум 10 знака) и продължете да следвате съветите.

**б** Запишете паролата по подразбиране за **sbsuser**, която е показана на синия екран. Изберете акаунта sbsuser от левия ъгъл и след това влезте с паролата по подразбиране. Лентата за състояние свети в зелено и се показва екранът за конфигуриране.

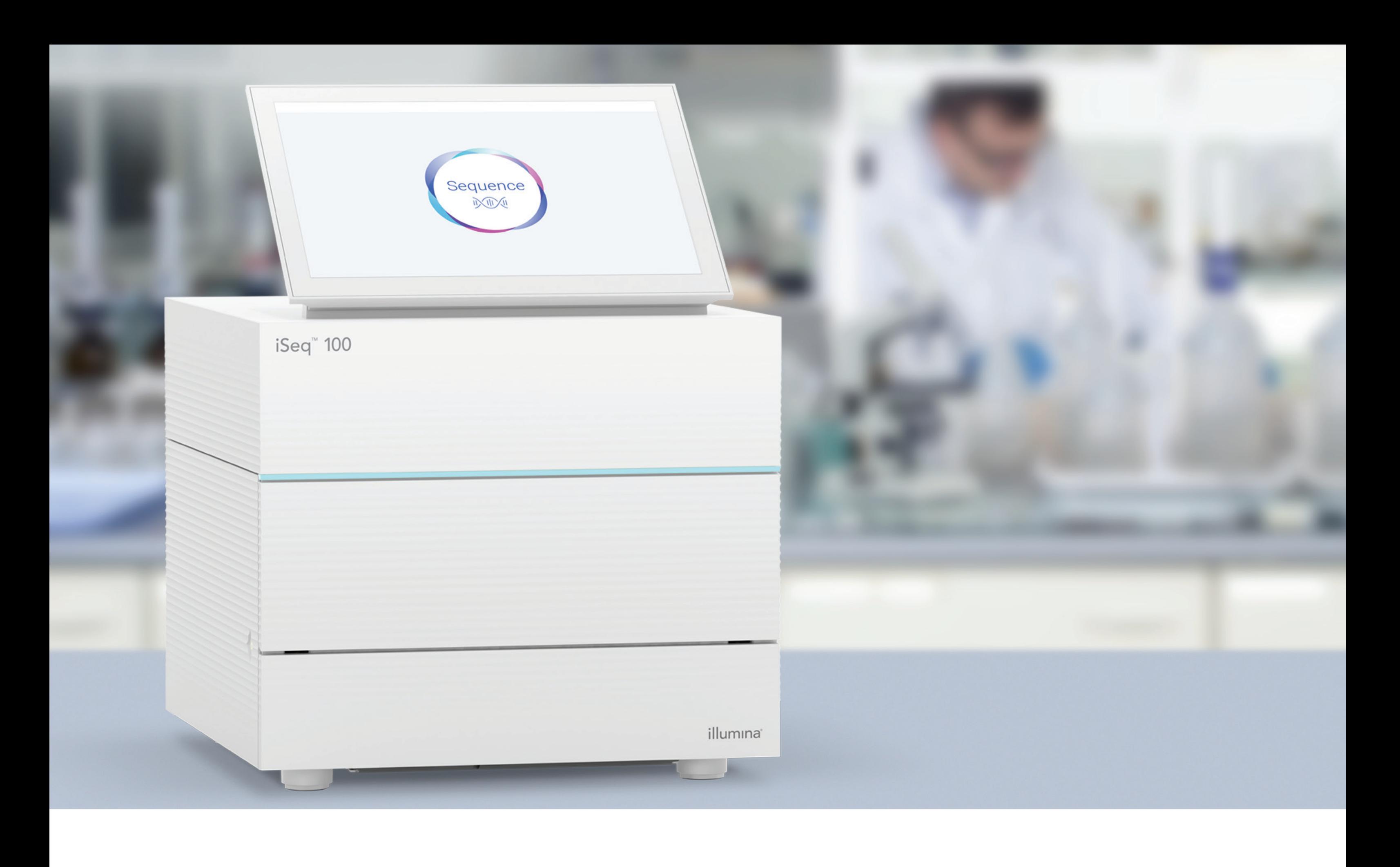

#### **[www.illumina.com/iseq100](http://www.illumina.com/iseq100)**

Само за изследователска употреба. Не е предназначено за употреба в диагностични процедури.

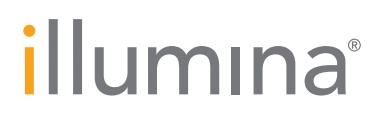